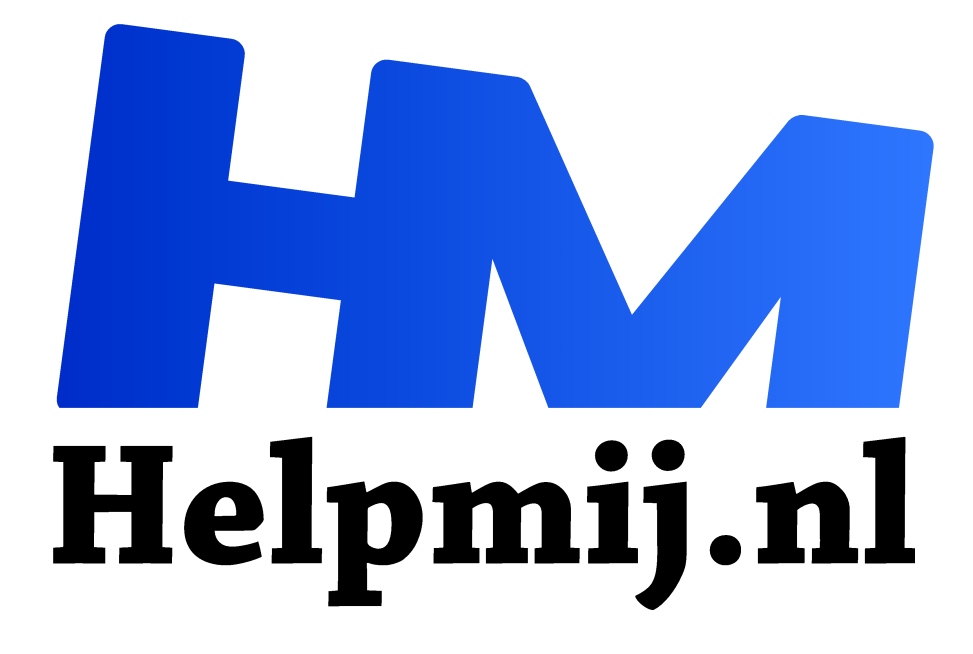

# **GIMP 45: Vakantiefoto's**

**Handleiding van Helpmij.nl Auteur: Erik98 februari 2020**

" Dé grootste en gratis computerhelpdesk van Nederland

,,

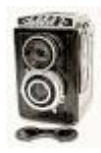

#### Voorbij

De vakantie is voorbij. Voor de liefhebbers ligt er nu de klus om alle foto's onder de loep te nemen. Je mobiel inbegrepen, want die apparaten maken tegenwoordig geweldige plaatjes. Voor hen hierbij een reeks aanwijzingen en tips om er wat extra moois van te

maken. Nog afgezien daarvan is het vaak een genoegen al die foto's terug te zien.

Haai

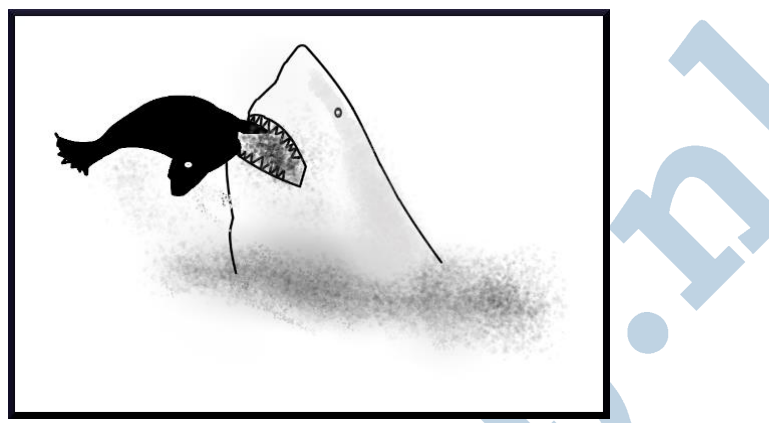

*Klik op de tekening voor een lijst met video's van David*

Een man loopt het kantoor van fotograaf David Yarrow binnen. Hij wijst op een angstwekkend mooie foto van een haai die een mals hapje zeehond grijpt. "Die wil ik wel." "Met een nette lijst?" zegt David, "5000 dollar!" "Doe er maar twee" zegt de klant.

#### Minder

Als ik zes goede foto's per jaar maak, ben ik tevreden. Die David. Professional David kijkt heel anders aan tegen fotograferen dan wij. Minder is mooier. De wereld zit niet te wachten op meer foto's.

#### Uitzoeken

Wat is dus onze eerste klus als foto enthousiast*?* De zes beste? Dat is wel erg straf. Maar een strenge selectie is goed. Die David maakt foto´s van wilde dieren. Dat zijn plaatjes die het doen. Neus aan neus met een ijsbeer? Hij doet het. Hij is echt niet gek, hoor. Dat met die ijsbeer doen wij natuurlijk niet. Maar het ene onderwerp is duidelijk het andere niet.

#### Gekozen

Je hebt je keuzes gemaakt. Wat nu? Nu is het tijd om alle fouten in je foto's te herstellen. Wij hebben er bijvoorbeeld vast wel één waar de horizon net wat scheef staat. Ik in ieder geval wel. Dat kan best midden in de stad zijn. Geen horizon in beeld.

Hierbij wat tips.

### Opmerking

Sinds ik mijn serie artikelen begon heeft GIMP een enorme vooruitgang doorgemaakt. Daardoor zien sommige dingen er wat anders uit. Maar dat werkt dan net zo. En waar het echt anders is? Daar kan je dan binnenkort wel weer een compleet artikel van me tegemoet zien. Ik gebruikte toen GIMP 2.8. Nu gebruik ik versie 2.10.12. Vlug upgraden als je die nog niet hebt!

#### Rechtzetten

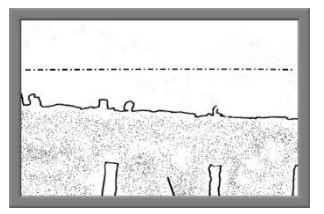

Dat is één van de mooie recente verbeteringen van GIMP. Je pakt uit de gereedschapskist de passer, kiest horizontaal of verticaal, trek een lijn langs iets wat recht moet zijn (zoals de horizon) en klik op de onderste optie: rechtzetten. Klaar. Je raakt in de hoeken wel wat pixels kwijt! Uitsnijden dan ...

## Onthoeken

Dat is een makkie voor me: lees deel 15 of download de bundel en ga naar bladzijde 87.

Leesvoer

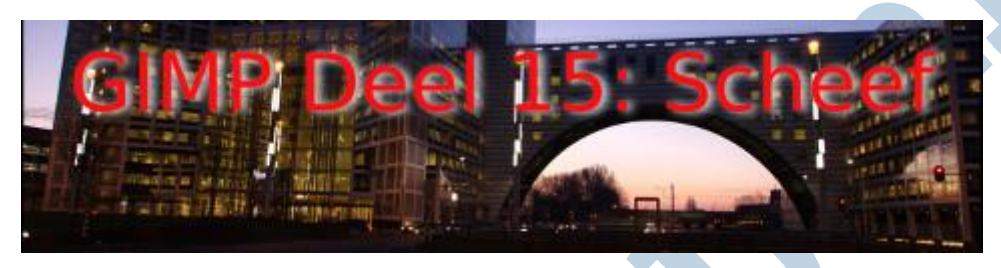

#### Klik hier Schaduw en hooglichten - 8

Ook dit is een mooie nieuwe verbetering. Je vindt hem in het menu onder Kleuren > Schaduwen en hoge lichten. Hierachter zit een prachtig verhaal over de fotograaf Ansel Adams en zijn zonesysteem.

Waar het om gaat is dat je met de twee opties de verdeling tussen donkere partijen en lichte delen goed kan bijsturen. Dat gebouw van de foto hierboven is een mooi voorbeeld. Het gebouw een beetje ophelderen was bijvoorbeeld wel nodig.

Voor Ansel in de donkere kamer was dat een enorme klus geweest en wij doen dan nu "even" in GIMP

# Regel van derden

Voor de regel van derden kan je het beste GIMP 1 uit 2014 teruglezen. Hoe je de vlakverdeling nu werkelijk kiest is na de nodige ervaring met deze materie een puur persoonlijk kwestie gebleken. Voel je dus vrij!

je in één klik klaar ... .

Blader dan eens kort door mijn vorige artikel (GIMP 44) en installeer dat script (helemaal onderaan het artikel). Dan ben

Soms is het een goed idee om wat afstand te nemen van creatief werk. Dat zeggen de profs. Laat het voor een week, twee weken liggen. Nou ben ik nogal een heethoofd, maar

Lui?

Tip 1

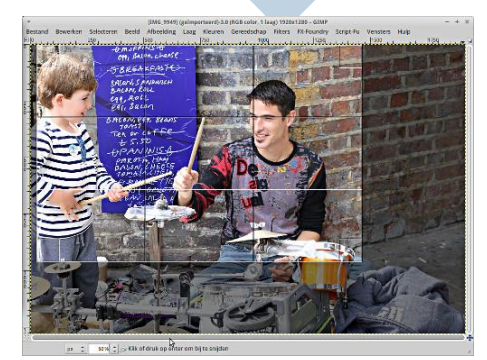

deze tip is echt een goede!

# Tip 2

Vergeet de oudjes zonder Internet niet. Gebruik zo'n afdrukautomaat en print een leuke foto. De kosten zijn het niet. Postzegeltje, envelopje 15x 10. Ja ja, puur oldskool! Maar de vorige generaties vinden het schitterend.